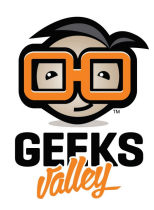

# اختبر مهاراتك في الرياضيات مع الاردوينو

#### مقدمة

في هذا الدرس سنبرمج نظام يقيس مستوى مهاراتك في الرياضيات من خلال سلسلة من العمليات الرياضية مقسمة إلى 3 مستويات يمكنك اختيار المستوى المناسب لك بالبداية وسيظهر مؤقت يحسب الوقت المستغرق لحل هذه السلسلة، سنبرمج النظام باستخدام لوحة الاردوينو ولوحة المفاتيح والشاشة الرستالية.

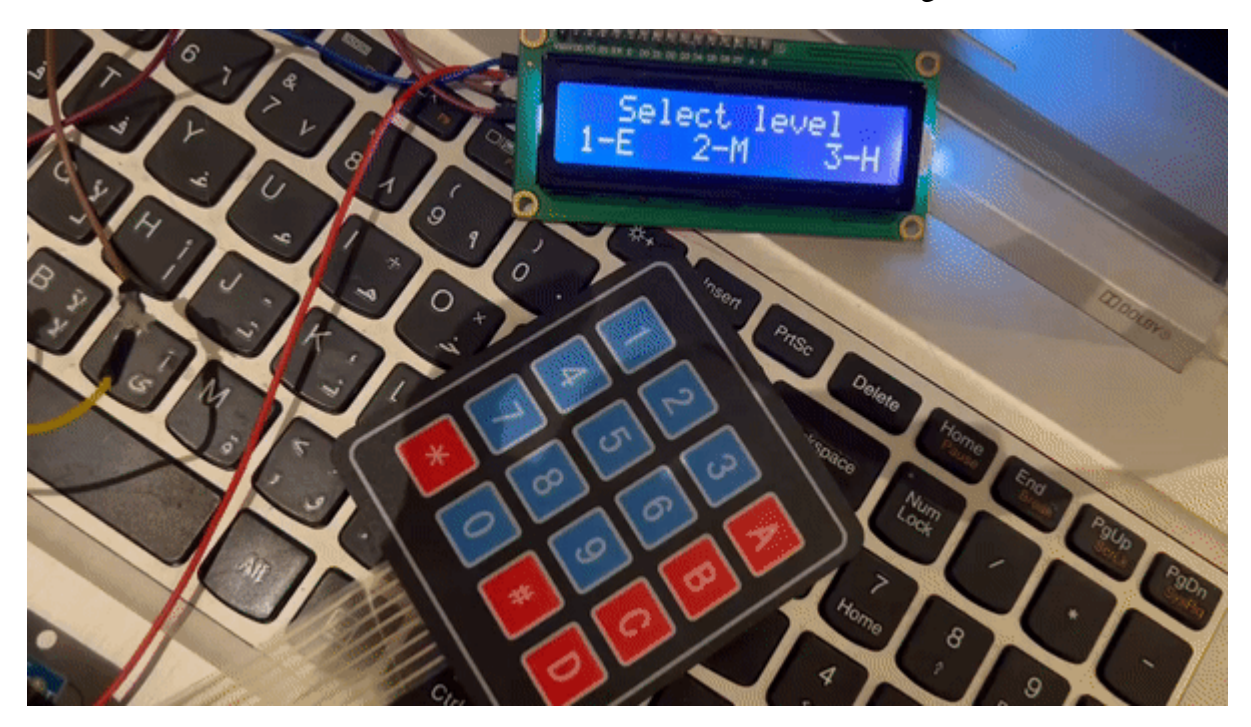

## المواد والأدوات

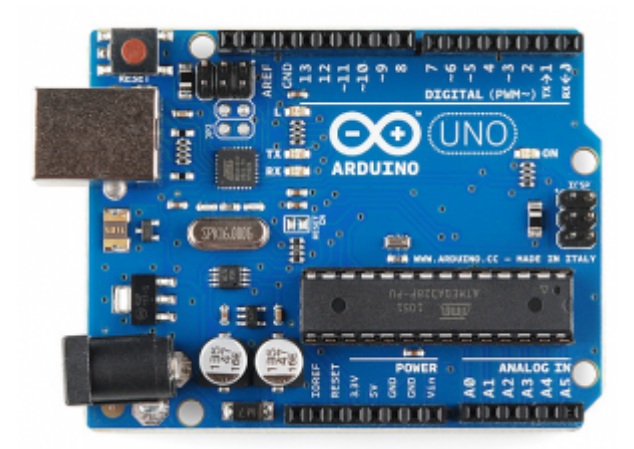

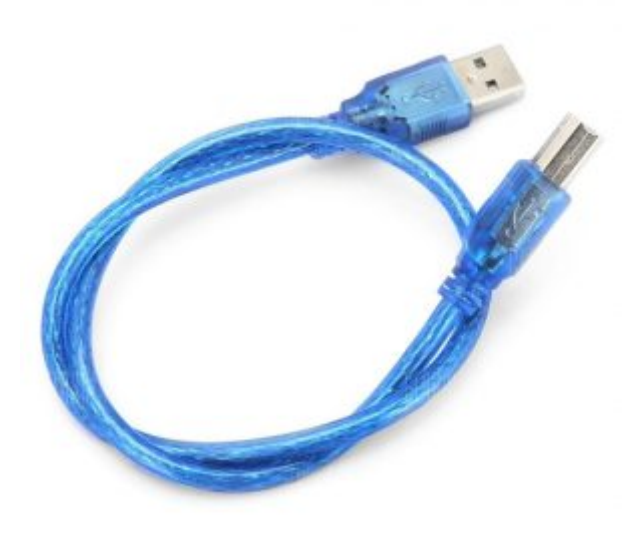

[سلك الاردوينو](https://geeksvalley.com/product/a-b-usb-cable/)  $\times 1$ 

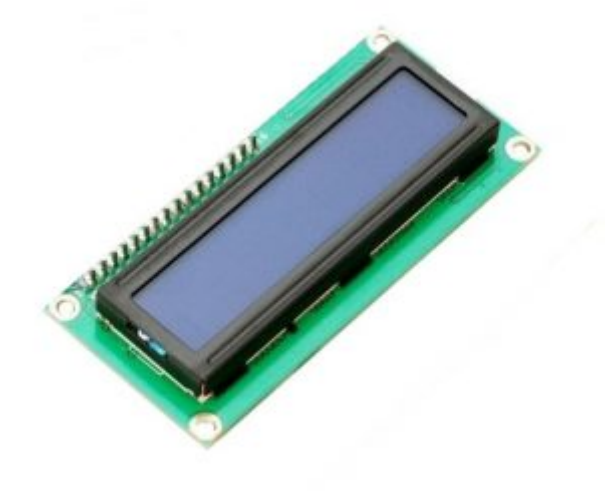

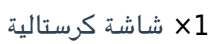

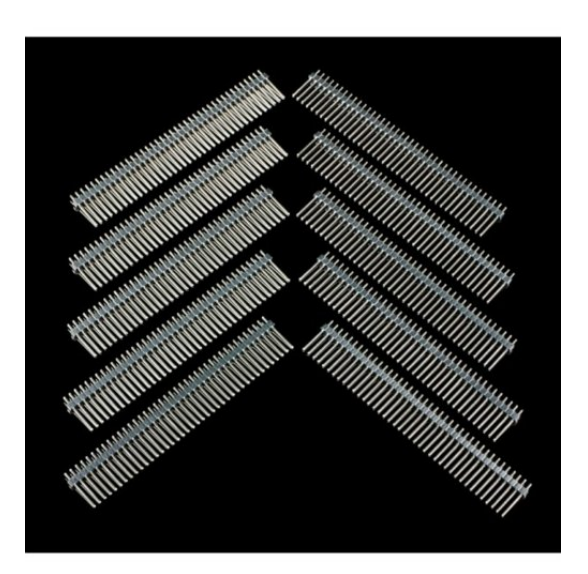

1× [40 رأس دبوس](https://geeksvalley.com/product/40-pin-male-headers/)

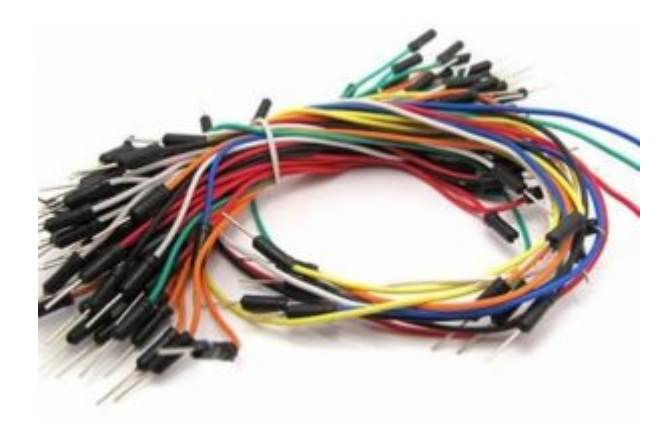

[حزمة أسلاك توصيل \(ذكر‐ ذكر\)](https://geeksvalley.com/product/jumper-wires-male-male/)

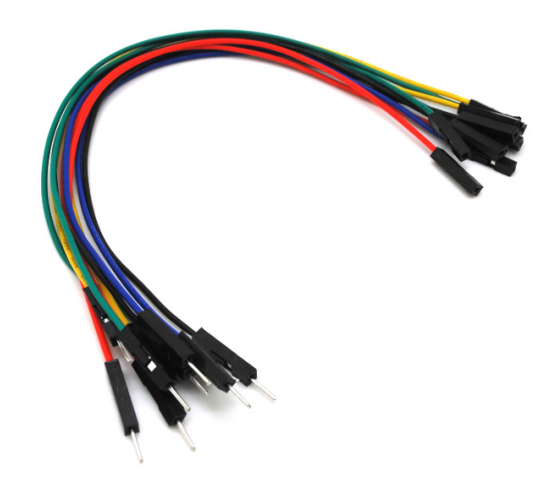

حزمة أسلاك توصيل (ذكر – أنثى)

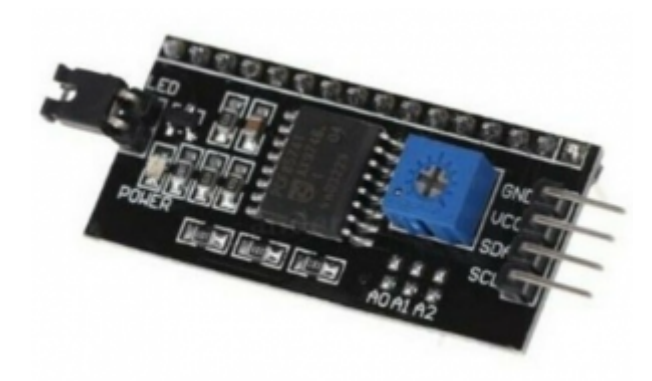

 $2C /$  IIC Serial Interface Module  $\times 1$ 

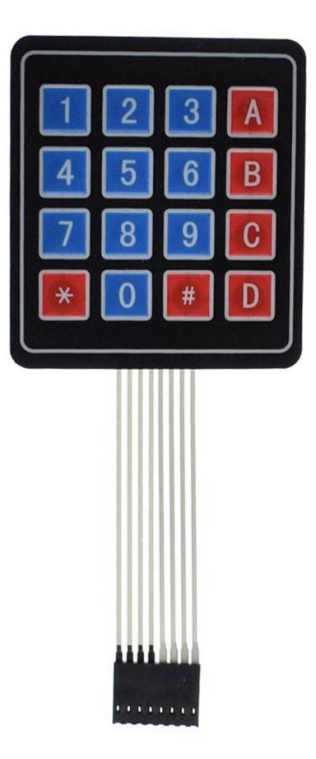

1× [لوحة مفاتيح](https://geeksvalley.com/product/matrix-keypad/)

### توصيل الدائرة

لمعرفة المزيد حول الشاشة الكرستالية يمكنك الرجوع للدرس التحكم بالشاشة الكرستالية [LCD.](https://geeksvalley.com/tutorial/arduino-lesson-12-lcd/4/)

للمزيد حول [لوحة المفاتيح](https://geeksvalley.com/tutorial/security-alarm-system-project/4/) يمكنك الرجوع للدرس لوحة المفاتيح [Keypad.](https://geeksvalley.com/tutorial/security-alarm-system-project/4/)

لابد من تلحيم المنافذ مع الشاشة الكرستالية، للمزيد حول اللحام يمكنك الرجوع للدرس [تعلم كيفية التلحيم – تلحيم القطع باللوحة](https://geeksvalley.com/resource/soldering-basics/)

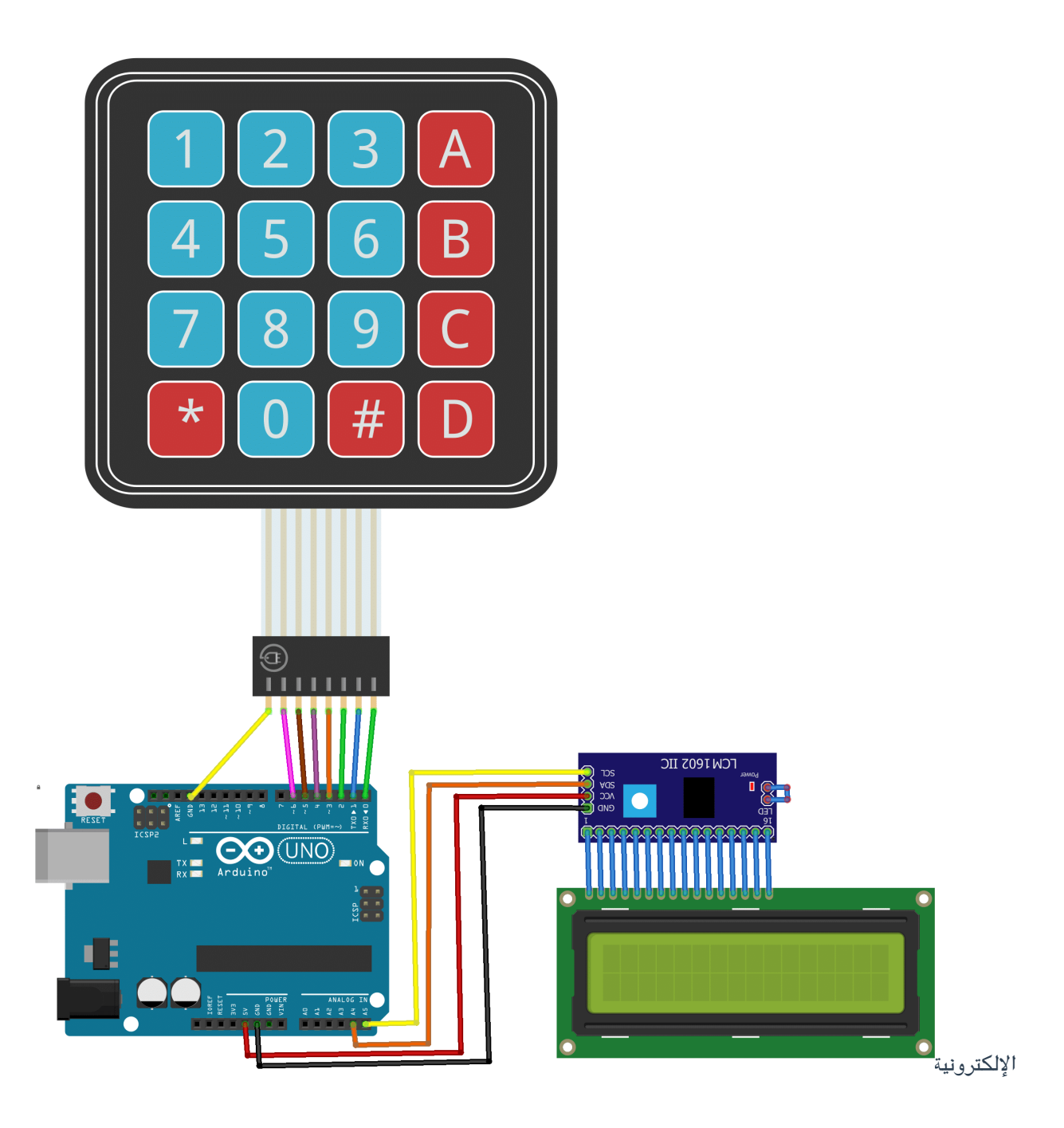

#### البرمجة

ارفع الكود البرمجي على لوحة الاردوينو باستخدام برنامج اردوينو IDE.

```
#include <Keypad.h>
#include <LiquidCrystal_I2C.h> //LCD library
LiquidCrystal I2C lcd(0x27, 16, 2);byte sad[8] =}
B00000,
B01010,
B01010,
B00000,
B00000,
B01110,
```

```
B10001,
;{
unsigned long time=0;
unsigned long inicio=0;
int m, mu=0, md=0;
int s, su=0, sd=0;
int c, cu, cd = 0;
byte intento=0;
char level;
boolean modePlay=false;
int cifra azar;
int numero1=0;
int numero2=0:
int numero3=0;
int temp=0;
int resultado:
String operando="";
String sResultado;
String sLevel;
int largo=0;
boolean activar=false;
boolean temporizar = false;
char cifra jugador[4]; //Stores the number of the player
String numero jugador = String(); //Almacena las 4 cifras del jugador
String sNumero jugador;
int current = 0;int i,j,x;int puntos, famas=0;
int intentos=0;
int maximo intentos=10;
const byte ROWS=4;
const byte COLS=4;
char keys [ROWS] [COLS] = {
{ '1', '2', '3', 'A'},
{ '4', '5', '6', 'B'},
{'}7', '8', '9', 'C'\},
{'}*','0','#','D'}
;{
byte rowPins[ROWS] = {13,6,5,4}; //Filas(pines del 9 al 6)
byte colPins [COLS] = {3,2,1,0}; //Columnas (pines del 5 al 2)
Keypad keypad = Keypad( makeKeymap( keys), rowPins, colPins, ROWS, COLS);
void game over()
```

```
}
temporizar=false;
modePlay=false;
lcd.clear();
lcd.setCursor(4,0);lcd.print("Game Over");
lcd.setCursor(0,1);lcd.print("Time: ");
lcd.print(md);
lcd.print(mu);
lcd.print(";");lcd.print(sd);
lcd.print(su);lcd.print(";");lcd.print(cd);
lcd.print(cu);}
void generate random()
}
lcd.clear();
cuenta=0;
sResultado="";
sNumero jugador="";
randomSeed(analogRead(analogRead(0)));
switch(level)
}
case '1':numerol=random(1,11); //Generates a number between un número aleatorio entre 1 and
10
numero2=random(1,11); //Generates a number between un número aleatorio entre 1 and
10
;break
:'2' case
numero1=random(50,100); //Generates a number between un número aleatorio entre 50
99 and
numero2=random(1,11); //Generates a number between un número aleatorio entre 1 and
10
;break
case '3':
numerol=random(50,100); //Generates a number between un número aleatorio entre 1 y
99
numero 2 = random (50,100); //Generates a number between un número aleatorio entre 1 y
10
;break
```

```
numero3=random(1,5); //Generates a number between 1 and 4
switch(numero3)
}
case 1:
operando="+";
resultado=numero1+numero2;
break;
case 2:
operando="-";
if(numero1<numero2)
}
temp=numero1;
numero1=numero2;
numero2=temp;
}
resultado=numero1-numero2;
;break
case 3:
operando="*";
resultado=numero1*numero2;
;break
case 4:
operando="/";
resultado=numero1%numero2;
if(resultado!=0) //If not is zero the mod
}
operando="*";
resultado=numero1*numero2;
{
else // The mod is zero
}
resultado=numero1/numero2;
}
{
sResultado= String(resultado);
lcd.setCursor(\theta,\theta);lcd.print(numerol);
lcd.setCursor(2,0);lcd.print(operando);
lcd.setCursor(3,0);lcd.print(numero2);
lcd.setCursor(12,1);lcd.print(cuenta);
lcd.setCursor(0,1);lcd.print(" ");lcd.setCursor(0,1);
```
{

```
}
void time()}
if(modePlay==true)
}
time = millis () - inicio;
m=(time/1000)/60; //Minutes
mu = m%10;
md=(m-mu)/10;
s=(time/1000)%60; //Seconds
su=ss10;
sd=(s-su)/10;c=(time/100)%60;
cu=c%10;
c = (c - cu)/10;
lcd.setCursor(8,0);lcd.print(md);
lcd.print(mu);
lcd.print(";");lcd.print(sd);lcd.print(su);
lcd.print(";");lcd.print(cd);
lcd.print(cu);}
}
void setup()
}
// put your setup code here, to run once:
lcd.createChar(1,sad);
lcd.begin();
choose(); //Displays the select level mode
}
********************************************************//
void verificar()
}
if(sNumero jugador==sResultado)
}
lcd.setCursor(6,0);
```

```
lcd.print("G");
intento=intento+1;
generate_random();
{
else
}
lcd.setCursor(0,1);cuenta=0;
sNumero_jugador="";
lcd.setCursor(6,1);lcd.write(byte(1)); //this writes the sad face
{
lcd.setCursor(8,1);lcd.print("Try:");
lcd.print(intento);
lcd.print("/10");
if(intento == maximo intentos)
}
game_over(); // Ends the game
{
{
void choose()}
modePlay=false;
intento=0;
lcd.clear();
lcd.setCursor(2,0);lcd.print("Select level");
lcd.setCursor(0,1);lcd.print("1-E 2-M 3-H");
}
void conteo ()
```

```
}
lcd.clear();
lcd.setCursor(4,0);lcd.print(sLevel);
delay(300);
lcd.clear();
for(int x=3; x>=1; x--)}
lcd.setCursor(8,0);
lcd.print(x);delay(300);
{
lcd.clear();
lcd.setCursor(7,0);lcd.print("Go");
delay(600);
generate_random();
modePlay=true;
if(activar==false)
}
inicio=millis();
activar=true;
{
}
void loop()
}
timer();
// put your main code here, to run repeatedly:
```

```
char key = keypad.getKey();
```

```
if(key)
```

```
}
//If is the select level display
if(modePlay==false)
}
if(key=='1' || key=='2' || key=='3')}
level=key;
lcd.clear();
lcd.setCursor(5,1);
switch(level)
}
case '1':
sLevel="Easy Level";
;break
:'2' case
sLevel="Medium Level";
;break
case '3':
sLevel="Hard Level";
break;
} //end switch
;()conteo
} // end IF key select level
} //end IF mode play off
else
//Mode player
}
temporizar=true;
if(activar==false)
}
inicio = <math>milits()</math>;activar=true;
lcd.clear();
{
if(key!='A' && key!='B' && key!='C' && key!='D')
}
cifra jugador[cuenta] = key;
numero jugador = String(key);
```

```
sNumero jugador=sNumero jugador+numero jugador;
lcd.setCursor(0+cuenta,1);
lcd.print(cifra jugador[cuenta]);
cuenta++;
largo=sResultado.length();
if(cuenta==largo)
}
// lcd.setCursor(10,1);verificar();
}
} //End if key!=
} // End else mode player
if(key=='A')}
modePlay=false;
inicio=millis();
activar=false;
choose();
}
} //End if Key main
} //End loop
```
## شرح الكود البرمجى

سنقوم في البداية باستدعاء مكتبة (LiquidCrystal\_I2C.h) الخاصة بوحدة i2c والتي تحتوي على مجموعة أوامر برمجية نحتاجها في مشروع تحديد الاتجاهات.

ثم نضيفها للاردوينو IDE.

بتتبع المسار التال:

 $Sketch$  > Include libraries > Add ZIP library

ونضيف المجلد الذي قمنا بتحميله.

#include <LiquidCrystal\_I2C.h>

ثم نستدعى مكتبة [لوحة المفاتيح](https://github.com/Chris--A/Keypad/archive/refs/heads/master.zip).

ثم نضيفها للاردوينو IDE.

بتتبع المسار التال:

#### $Sketch$  > Include libraries > Add ZIP library

ونضيف المجلد الذي قمنا بتحميله.

#include <Keypad.h>

نعرف عنوان وحدة c2i.

LiquidCrystal\_I2C  $lcd(0x27, 16, 2);$ 

نهي مصفوفة الشاشة الرستالية لطباعة الوجه الحزين.

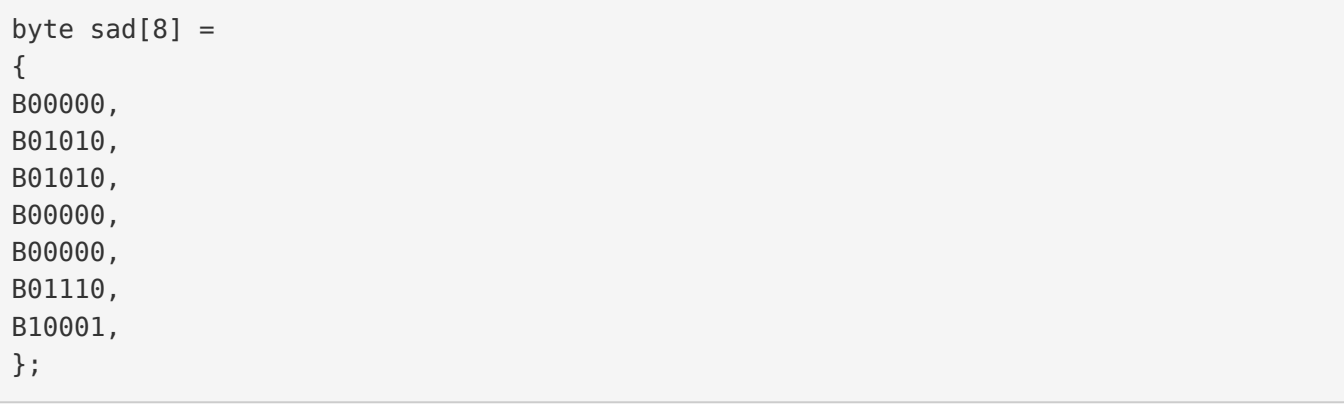

نقوم بتهيئة المتغيرات التى سنحتاجها بالمشروع.

```
unsigned long time=0;
unsigned long inicio=0;
int m, mu = 0, md = 0;
int s, su=0, sd=0;
int c, cu, cd = 0;byte intento=0;
char level;
boolean modePlay=false;
int cifra azar;
int numero1=0;
int numero2=0:
int numero3=0;
int temp=0;
int resultado;
String operando="";
String sResultado;
String sLevel;
int largo=0:
boolean activar=false;
boolean temporizar = false;
```

```
char cifra jugador[4]; //Stores the number of the player
String numero jugador = String(); //Almacena las 4 cifras del jugador
String sNumero_jugador;
int current = 0;int i,j,x;int puntos, famas=0;
int intentos=0;
int maximo_intentos=10;
const byte ROWS=4;
const byte COLS=4;
char keys [ROWS] [COLS] = {
{1', '2', '3', 'A'},
{ '4', '5', '6', 'B'},
{'}7', '8', '9', 'C',
{'}*','0','#','D'}
;{
byte rowPins[ROWS] = {13,6,5,4}; //Filas(pines del 9 al 6)
byte colPins [COLS] = {3,2,1,0}; //Columnas (pines del 5 al 2)
Keypad keypad = Keypad( makeKeymap( keys), rowPins, colPins, ROWS, COLS );
```
نهيئ دالة game\_over والتي تخبرنا بانتهاء اللعبة وظهور الوقت المستغرق لإتمام اللعبة من قبل اللاعب.

```
void game over()
}
temporizar=false;
modePlay=false;
lcd.clear();
lcd.setCursor(4,0);lcd.print("Game Over");
lcd.setCursor(0,1);lcd.print("Time: ");
lcd.print(md);
lcd.print(mu);
lcd.print(";");lcd.print(sd);lcd.print(su);
lcd.print(";");lcd.print(cd);lcd.print(cu);}
```
نهيئ دالة generate\_random والتي تقوم بطباعة الدوال والأرقام بشكل تلقائي.

```
void generate random()
}
lcd.clear();
cuenta=0;sResultado="";
```

```
sNumero jugador="";
randomSeed(analogRead(analogRead(0)));
switch(level)
}
case '1':numero 1 = random(1,11); //Generates a number between un número aleatorio
entre 1 and 10numero 2= random(1,11); //Generates a number between un número aleatorio
entre 1 and 10;break
:'2' case
numero 1 = random (50,100); //Generates a number between un número aleatorio
entre 50 and 99
numero 2 = random(1,11); //Generates a number between un número aleatorio
entre 1 and 10;break
case '3':numero 1= random(50,100); //Generates a number between un número aleatorio
entre 1 y 99
numero 2 = random(50,100); //Generates a number between un número aleatorio
entre 1 y 10;break
{
numero3=random(1,5); //Generates a number between 1 and 4
switch(numero3)
}
case 1:
operando="+";
resultado=numero1+numero2;
;break
case 2:
operando="-";
if(numero1<numero2)
}
temp=numero1;
numero1=numero2:
numero2=temp;
}
resultado=numero1-numero2;
break;
case 3:
operando="*";
```

```
resultado=numero1*numero2;
;break
case 4:
operando="/";
resultado=numero1%numero2;
if(resultado!=0) //If not is zero the mod
}
operando="*":
resultado=numero1*numero2;
}
else // The mod is zero
}
resultado=numero1/numero2;
}
}
sResultado= String(resultado);
lcd.setCursor(0,0);lcd.print(numerol);
lcd.setCursor(2,0);lcd.print(operando);
lcd.setCursor(3,0);lcd.print(numero2);
lcd.setCursor(12,1);lcd.print(cuenta);
lcd.setCursor(0,1);lcd.print(" "');lcd.setCursor(0,1);{
```
ف دالة timer نهي المؤقت لبدء حساب الوقت أثناء اللعب.

```
void timer()
}
if(modePlay==true)
}
time = millis () - inicio;
m = (time/1000)/60; //Minutes
mu = m%10;
md=(m-mu)/10;s=(time/1000)%60; //Seconds
su=ss10;
sd=(s-su)/10;c = (time/100)%60;
cu=c%10;
```

```
c = (c - cu)/10;
lcd.setCursor(8,0);lcd.print(md);
lcd.print(mu);
lcd.print(";");lcd.print(sd);lcd.print(su);
lcd.print(";");lcd.print(cd);
lcd.print(cu);
}
}
```
ف الدالة ()setup نقوم بتهيئة الشاشة الرستالية استعدادا لطباعة العمليات الحسابية عليها.

```
void setup()}
// put your setup code here, to run once:
lcd.createChar(1,sad);
lcd.begin();
choose(); //Displays the select level mode
}
```
في الدالة choose يتم الطباعة على الشاشة بمستويات اللعبة تبدأ من المستوى 1 وحتى المستوى 3.

```
void choose()}
modePlay=false;
intento=0;
lcd.clear();
lcd.setCursor(2,0);lcd.print("Select level");
lcd.setCursor(0,1);lcd.print("1-E 2-M 3-H");
{
```
ف الدالة main يتم مناداة الدوال السابقة استعدادا لطباعة مدلولاتها عل الشاشة وأخذ القيم من لوحة المفاتيح.

```
void loop()
}
timer();
// put your main code here, to run repeatedly:
char key = keypad.getKey();
```

```
if(key)}
//If is the select level display
if(modePlay==false)
}
if(key=='1' || key=='2' || key=='3')}
level=key;
lcd.clear();
lcd.setCursor(5,1);switch(level)
}
case '1':
sLevel="Easy Level";
;break
:'2' case
sLevel="Medium Level";
break;
:'3' case
sLevel="Hard Level";
;break
} //end switch
conteo();
} // end IF key select level
} //end IF mode play off
else
//Mode player
}
temporizar=true;
if(activar==false)
}
inicio=millis();
activar=true;
lcd.clear();
}
if(key!='A' && key!='B' && key!='C' && key!='D')
}
cifra_jugador[cuenta] = key;
```

```
numero jugador = String(key);
sNumero jugador=sNumero jugador+numero jugador;
lcd.setCursor(0+cuenta,1);
lcd.print(cifra_jugador[cuenta]);
cuenta++;
largo=sResultado.length();
if(cuenta==largo)
}
// lcd.setCursor(10,1);verificar();
}
}//End if key!=
} // End else mode player
if(key=='A')}
modePlay=false;
inicio=millis();
activar=false;
choose();
}
} //End if Key main
} //End loop
```
بعد اكتمال عملية الرفع يمكنك أن تختبر مهاراتك فى الرياضيات.

لا تنس فصل مصدر الطاقة بعد الانتهاء من استخدام النظام.